# **COMPAQ**

## Microsoft Internet Information Server 3.0 Service Failover Using Microsoft Cluster Server

**TechNote** 

**First Edition (March 1998) Part Number 309827-001 Compaq Computer Corporation**

### **Notice**

The information in this publication is subject to change without notice.

COMPAQ COMPUTER CORPORATION SHALL NOT BE LIABLE FOR TECHNICAL OR EDITORIAL ERRORS OR OMISSIONS CONTAINED HEREIN, NOR FOR INCIDENTAL OR CONSEQUENTIAL DAMAGES RESULTING FROM THE FURNISHING, PERFORMANCE, OR USE OF THIS MATERIAL. THIS INFORMATION IS PROVIDED "AS IS" AND COMPAQ COMPUTER CORPORATION DISCLAIMS ANY WARRANTIES, EXPRESS, IMPLIED OR STATUTORY AND EXPRESSLY DISCLAIMS THE IMPLIED WARRANTIES OF MERCHANTABILITY, FITNESS FOR PARTICULAR PURPOSE, GOOD TITLE AND AGAINST INFRINGEMENT.

This publication contains information protected by copyright. No part of this publication may be photocopied or reproduced in any form without prior written consent from Compaq Computer Corporation.

 1998 Compaq Computer Corporation. All rights reserved. Printed in the U.S.A.

The software described in this guide is furnished under a license agreement or nondisclosure agreement. The software may be used or copied only in accordance with the terms of the agreement.

Compaq, Deskpro, SmartStart, ProLiant, registered United States Patent and Trademark Office.

Netelligent, Systempro/XL, SoftPaq, QuickBlank, QuickLock are trademarks and/or service marks of Compaq Computer Corporation.

Microsoft, MS-DOS, Windows, and Windows NT are registered trademarks of Microsoft Corporation.

Other product names mentioned herein may be trademarks and/or registered trademarks of their respective companies.

Microsoft IIS 3.0 Service Failover Using Microsoft Cluster Server

First Edition (March 1998) Part Number 309827-001

## **Contents**

# **Chapter 1**<br>**About This TechNote**

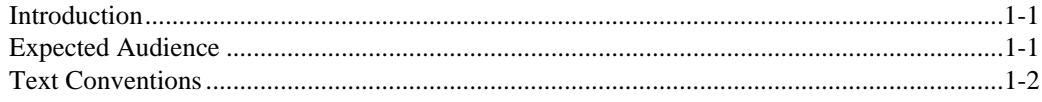

# Chapter 2<br>Overview of a Failover

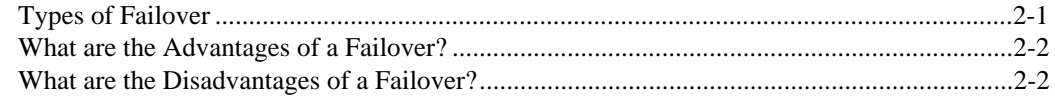

# Chapter 3<br>Model Failover Environment

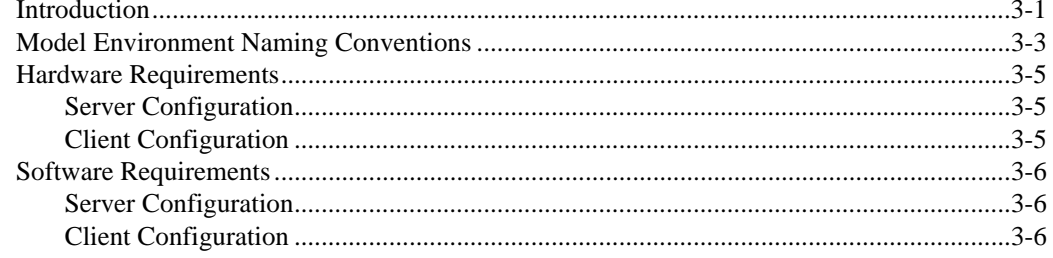

# **Chapter 4**<br>Software Installation Process

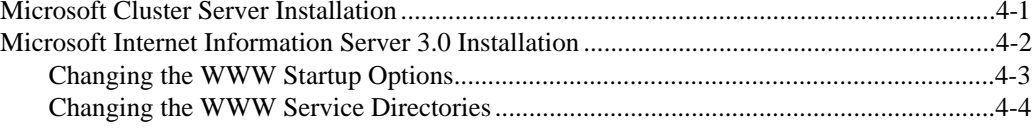

#### vi About This Guide

## Chapter 5

## **Configuration of Microsoft Cluster Server**

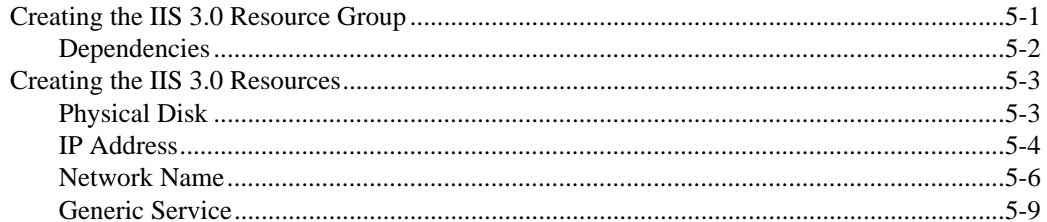

## Chapter 6

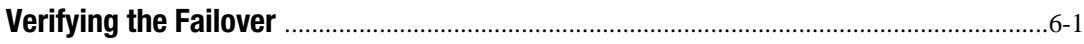

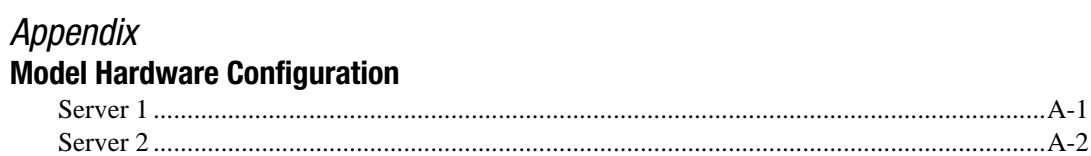

#### Glossary

**Index** 

## Chapter 1 About This TechNote

## Introduction

The purpose of this document is to provide a practical and effective way of implementing a successful Compaq ProLiant Cluster service failover for Microsoft Internet Information Server.

## Expected Audience

This document is intended to help in the installation, configuration and administration of Microsoft Cluster Server with Microsoft Internet Information Server and assumes that the reader has working knowledge of the following:

- Installing and configuring Compaq Servers and Compaq ProLiant Cluster Servers
- Installing and configuring Microsoft Windows NT Server Enterprise
- Microsoft Windows NT Server interface and setting up and administering user accounts in a domain
- Installing and configuring Microsoft Internet Information Server
- Installing, configuring, and administering Microsoft Cluster Server

#### 1-2About This TechNote

## Text Conventions

Table 1-1 lists the conventions used to distinguish elements of text found within this document:

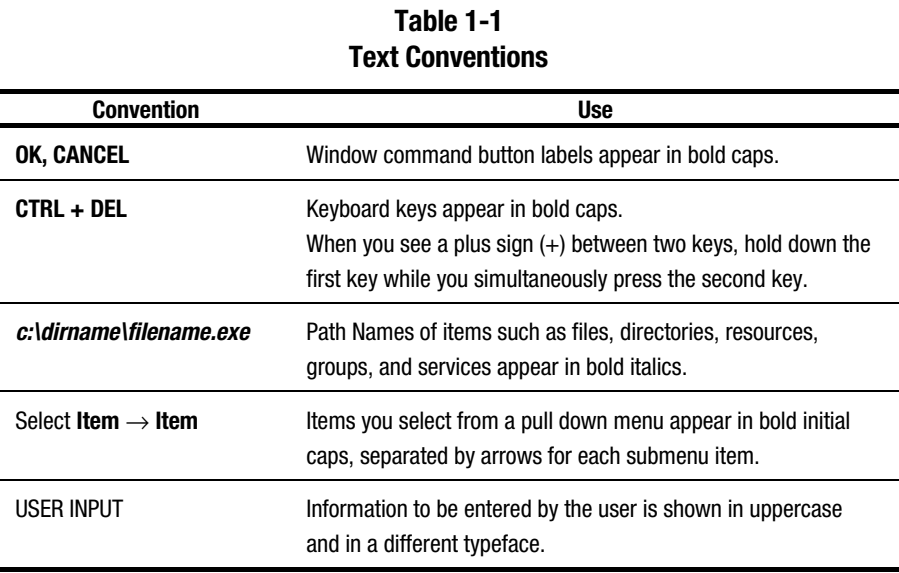

## Chapter 2 Overview of a Failover

## Types of Failover

In the first release of Microsoft Cluster Server, there are two types of failover: Service and Resource. Both types of Failover allow for high levels of server and application availability.

In a service failover configuration, a service is defined to Microsoft Cluster Server as a resource. Once defined, its Failover Manager Process ensures that the service is running on only one member of the cluster at a given time. Although the service is running on only one member of the cluster at a time, the resource group where the service is defined uses a common name. Therefore, all services running on that resource group are available to all connected network client machines using the common name.

A more comprehensive model is the resource failover, which takes advantage of Independent Software Vendor's (ISV) cluster-aware resource DLLs to execute the failover. In a resource failover configuration, it is assumed that the service is running on both members of the cluster and that some resource such as a database or a website fails over, and not the service.

Since most ISV applications do not yet have resources to make them clusteraware, service failovers are the most common forms of implementing the failover in Microsoft Cluster Server. Microsoft provides a generic service resource DLL to allow these applications to function under Microsoft Cluster Server.

#### 2-2Overview of a Failover

#### What are the Advantages of a Failover?

Both service and resource failover provide a highly available computing environment with relative simplicity and can be used for both planned and unplanned service outages. A planned outage occurs when one of the members in the cluster is taken offline for upgrades or maintenance. An unplanned outage occurs when one of the members or the application on that member fails. During both types of outages, the services and/or resources can be moved to the other member of the cluster. Since the clients do not communicate to the server directly but through a virtual server, the failover is transparent to the clients.

Note: This depends on the mechanism that allows the client and the clusters to reestablish a live connection to continue the services. For example, developing client software that automatically re-establishes a connection after losing them provides near transparent failover.

## What are the Disadvantages of a Failover?

One of the main disadvantages of a Microsoft Cluster Server Failover is that in a failover condition, the performance of the server taking over the work load of the failed server may degrade since it is now doing the work of both servers. However, by manually balancing the load and selecting the appropriate hardware, performance degradation can be minimized.

Another major disadvantage of a failover environment is that the state information of the application is not monitored. As a result, when the application fails over, an entire new instance of the application is started. Any work in progress is lost and data recovery must occur.

## Chapter 3 Model Failover Environment

## Introduction

The model environment presented here consists of two Compaq ProLiant servers sharing a ProLiant Storage Unit and its drives, networked to each other through a LAN and a dedicated server interconnect.

To enhance availability, Compaq strongly recommends the use of at least two PCI network cards per server. One of these cards should be connected to its counterpart in the other node of the cluster via a private hub or a special crossover cable, such as the one supplied in the cluster kit. These cards should be configured for cluster communication only. The other card in each server should be configured for both client access and cluster communication. This configuration allows the client network to provide an alternative path for the heartbeat should the dedicated connection fail.

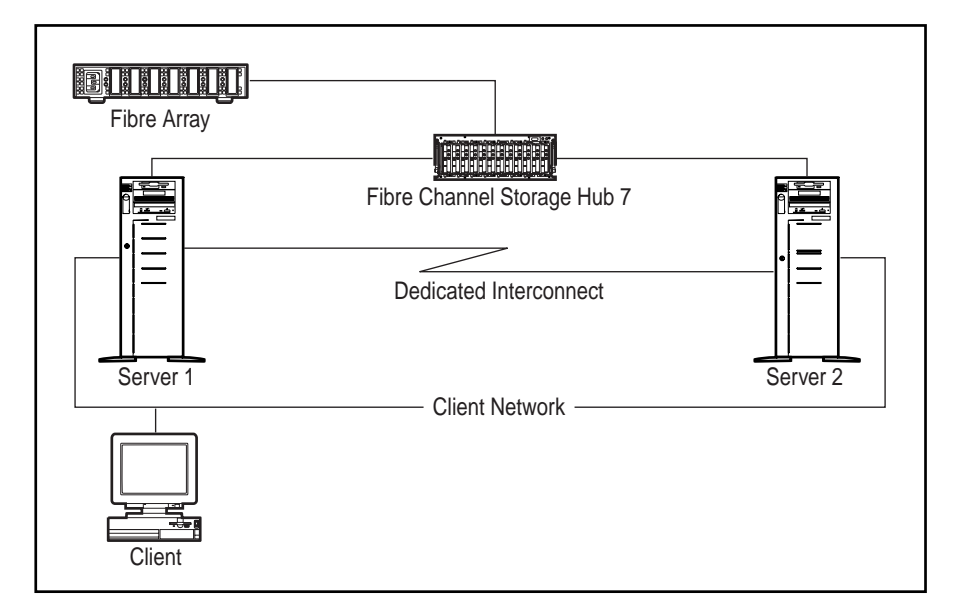

Figure 3-1. Standard ProLiant Cluster Configuration

#### 3-2Model Failover Environment

For even higher availability, in addition to using a dedicated connection as described above, Compaq recommends the use of duplexed network cards configured for client access and cluster communication.

Note: To create a cluster, a domain environment is required using TCP/IP as the network protocol. As a cluster, both servers should be configured to be servers in the domain. It is highly recommended that neither server in a cluster be used as a Primary or Backup domain controller.

## Model Environment Naming Conventions

| 12DIE 3-1<br><b>System &amp; Cluster Specifics</b> |                                                 |  |  |  |  |
|----------------------------------------------------|-------------------------------------------------|--|--|--|--|
| <b>Operating System</b>                            | Windows Enterprise Server 4.0 w/ Service Pack 3 |  |  |  |  |
| Domain Name                                        | <b>WPDOMAIN</b>                                 |  |  |  |  |
|                                                    |                                                 |  |  |  |  |
| Name of Server 1                                   | NODE1                                           |  |  |  |  |
| <b>IP Address of Server 1</b>                      | 110.2.30.103 (subnet mask 255.255.0.0)          |  |  |  |  |
| <b>IP Address of Interconnect</b>                  | 110.4.30.103 (subnet mask 255.255.0.0)          |  |  |  |  |
|                                                    |                                                 |  |  |  |  |
| Name of Server 2                                   | NODE2                                           |  |  |  |  |
| <b>IP Address of Server 2</b>                      | 110.2.30.104 (subnet mask 255.255.0.0)          |  |  |  |  |
| <b>IP Address of Interconnect</b>                  | 110.4.30.104 (subnet mask 255.255.0.0)          |  |  |  |  |
|                                                    |                                                 |  |  |  |  |
| Name of Cluster                                    | <b>WPCLUSTER</b>                                |  |  |  |  |
| <b>IP Address of Cluster</b>                       | 110.2.30.120 (subnet mask 255.255.0.0)          |  |  |  |  |
|                                                    |                                                 |  |  |  |  |
| Name of Virtual Server 1                           | <b>IIS</b>                                      |  |  |  |  |
| <b>IP Address of Virtual Server 1</b>              | 110.2.30.121 (subnet mask 255.255.0.0)          |  |  |  |  |
| <b>IP Address of Interconnect</b>                  | 110.4.30.121 (subnet mask 255.255.0.0)          |  |  |  |  |

Table 2-1

#### 3-4Model Failover Environment

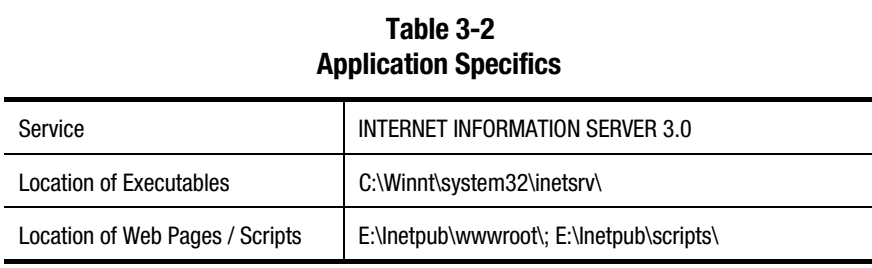

#### Table 3-3 IIS 3.0 Resource Group Specifics

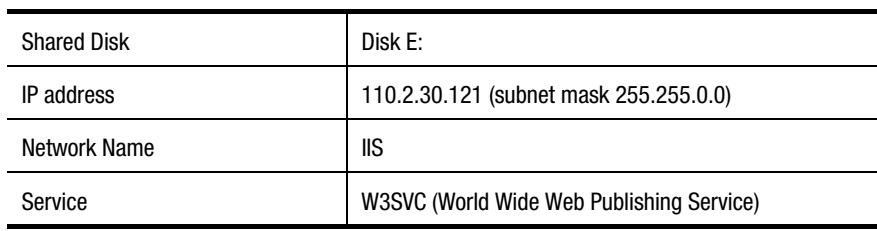

## Hardware Requirements

#### Server Configuration

Two Compaq ProLiant 2500 servers, each with:

- 1 processor / 64-Mbytes RAM on each server
- Compaq Integrated Netelligent 10/100 TX UTP Controller
- Compaq Netelligent 10/100 TX PCI UTP Network Interface Controller
- Compaq Fibre Channel Host PCI Controller

One Compaq ProLiant Fibre Channel Disk Storage System F2 with:

- Compaq ProLiant Fibre Channel Array Controller
- (2) 2.1 SCSI hard disk drives (RAID 1, 1 logical drive)
- Compaq Fibre Channel Loop Expansion Module

## Client Configuration

Compaq Deskpro 2000 with:

- Compaq Netelligent 10/100 TX PCI UTP Network Interface Controller
- 32-Mbytes RAM

For detailed configuration information, see Appendix A.

3-6Model Failover Environment

## Software Requirements

#### Server Configuration

- Compaq SmartStart and Support Software Release 3.5 or later
- Compaq Array Configuration Utility 1.20 or later
- Compaq NT Support Software Utility 2.03 or later
- Microsoft Windows NT Enterprise Server 4.0
- Microsoft Windows NT Service Pack 3
- Microsoft Cluster Server 1.0
- Microsoft Internet Information Server 3.0 or later

#### Client Configuration

- Compaq SmartStart and Support Software Release 3.4 or later
- Compaq NT Support Software Utility 2.02 or later
- Microsoft Windows NT Workstation 4.0
- Microsoft Windows NT Service Pack 3
- Microsoft Cluster Administrator 1.0
- Microsoft Internet Explorer 3.02 or later

Note: To create a cluster, a domain environment is required using TCP/IP as the network protocol. As a cluster, both servers should be configured to be servers in the domain. It is highly recommended that neither server in a cluster be used as a Primary or Backup domain controller.

## Chapter 4 Software Installation Process

## Microsoft Cluster Server Installation

Microsoft Cluster Server must be installed on both servers before installing the application. For detailed instructions on how to setup a cluster refer to *Introduction to Compaq ProLiant Clusters*. This document also includes a section on troubleshooting. The following table details the necessary information to complete the installation of Microsoft Cluster Server on both servers.

Table 4-1

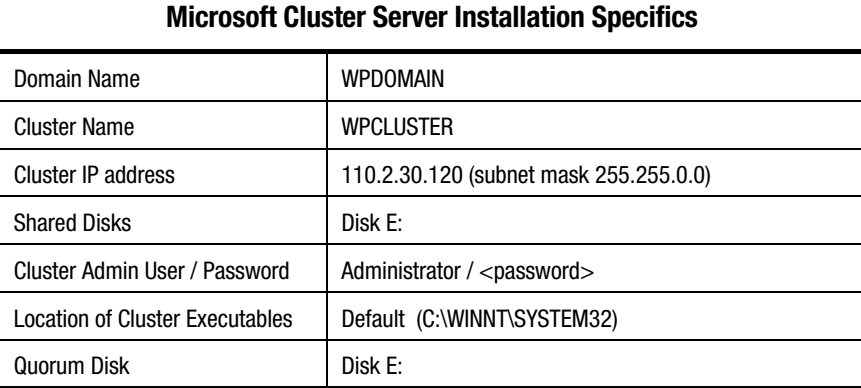

This information as well as the information contained in Chapter 3, "Model Failover Environment", is needed to install Microsoft Cluster Server.

#### 4-2Software Installation Process

## Microsoft Internet Information Server 3.0 Installation

Microsoft IIS 3.0 is not a single install, but an upgrade from IIS 2.0. During the installation of Windows NT Enterprise 4.0, IIS 2.0 should be installed first then upgraded to IIS 3.0.

From any one of the cluster nodes that have access to Disk E:, perform the following:

1. Create a subfolder on drive E:\ named E:\INETPUB:

*E:\> MD INETPUB*

2. Copy the C:\INETPUB files to E:\INETPUB folder:

```
E:\> COPY C:\INETPUB\*.* E:\INETPUB\
```
Note: If the *Inetpub* folder or portions of the *Inetpub* folder are moved to the shared drive, make sure that only the files that are related to WWW service are moved.

## Changing the WWW Startup Options

From the Control Panel of both nodes, change the startup option of the World Wide Web Publishing Service to **Manual**.

1. Open the Services icon on the Control Panel.

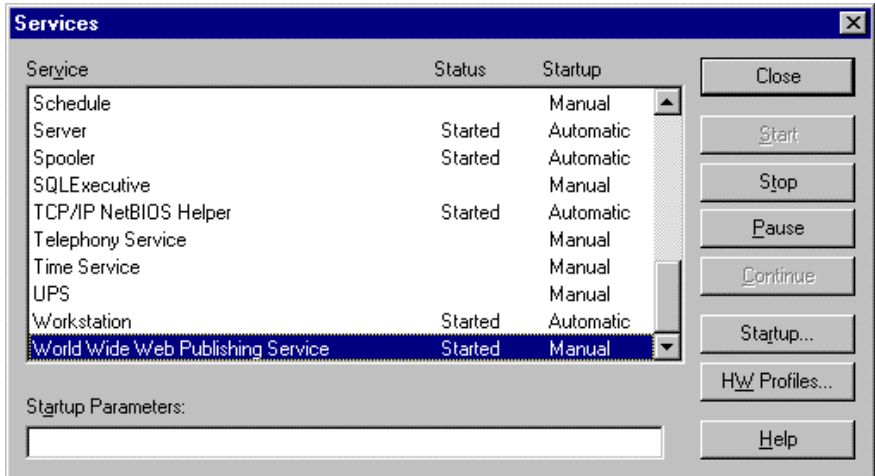

Figure 4-1. Services

#### 4-4Software Installation Process

1. Change the Startup option of the World Wide Web Service to **Manual**.

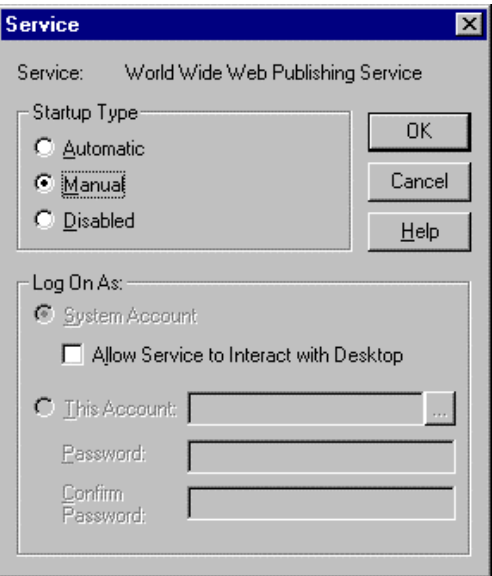

Figure 4-2. Startup Options for the World Wide Web Service

#### Changing the WWW Service Directories

Use the following information for setting up the Service Directories. These can be setup using the Internet Service Manager

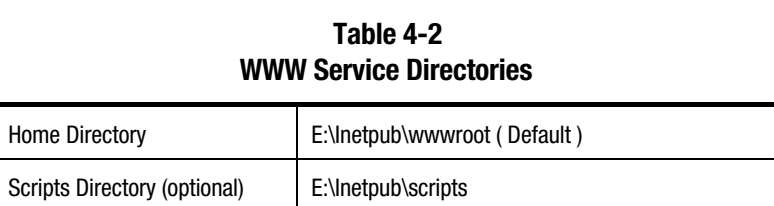

From both of the cluster nodes, change the service /Home directory from *C:\Inetpub\wwwroot* to *E:\Inetpub\wwwroot*.

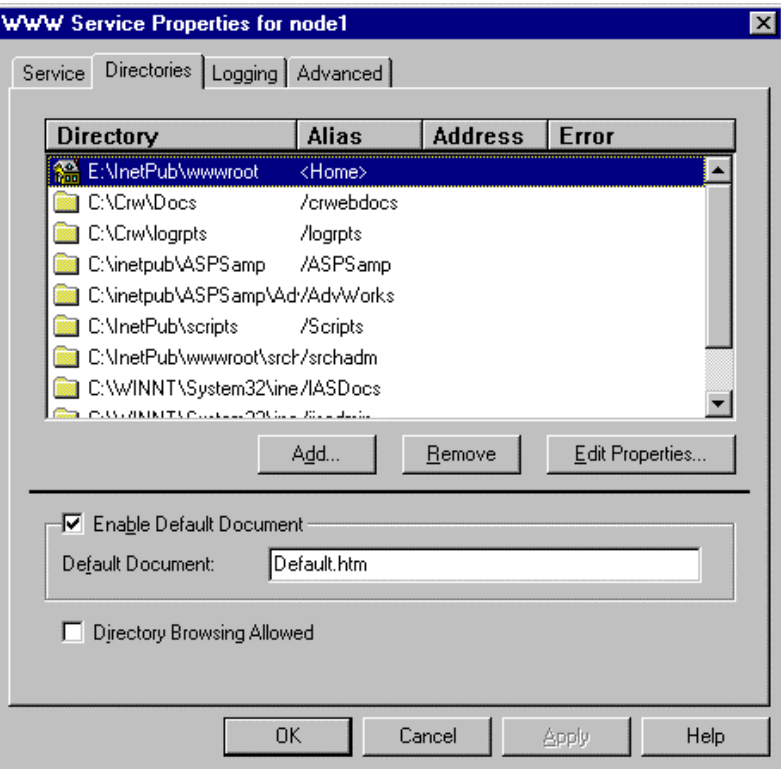

Figure 4-3. WWW Service Properties

Edit the Properties of the Home Directory to reflect the new */Home* directory.

Note: If needed, change other directories such as the /Scripts to point to the shared drive. The default document may also be changed with an individual HTML file.

## Chapter 5 Configuration of Microsoft Cluster Server

## Creating the IIS 3.0 Resource Group

Use the following information to setup the IIS 3.0 Resource Group.

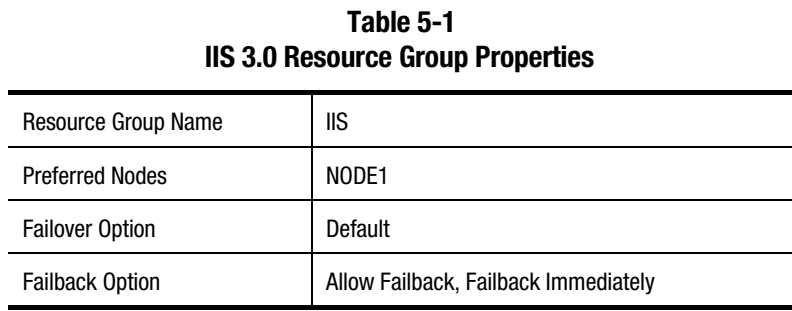

#### 1. Enter the Name of the Resource Group. Click **NEXT**.

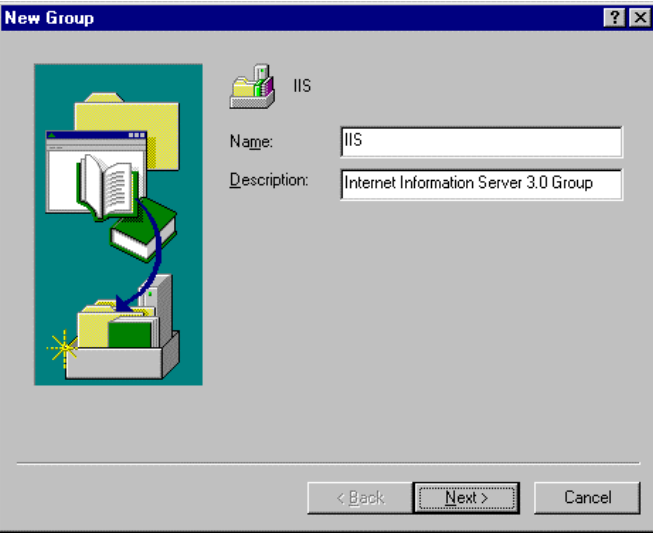

Figure 5-1. Name of Resource Group

5-1

Microsoft IIS 3.0 Service Failover Using Microsoft Cluster Server

- 5-2Configuration of Microsoft Cluster Server
	- 2. Enter a preferred node if a failback is desired. For this model cluster, use NODE1 as a preferred server. Click **FINISH**.

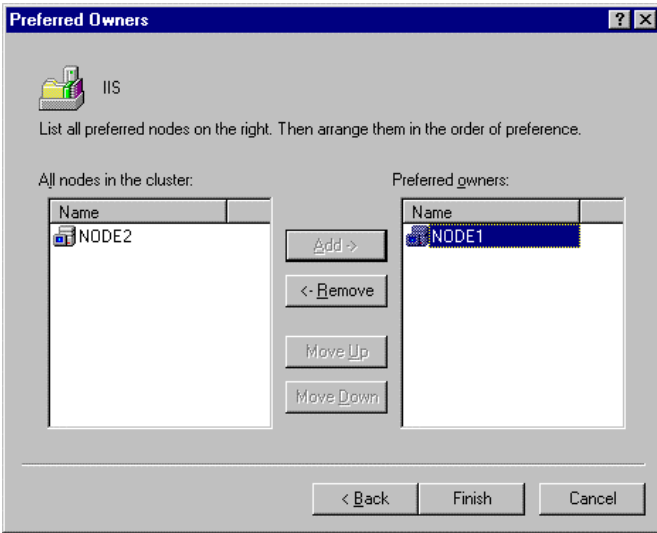

Figure 5-2. Preferred Nodes

It is possible to prevent a failback or allow a failback. If allowing a failback, choose a preferred server. Allowing a failback moves and restarts the service on the preferred server after a failover.

#### Dependencies

The following dependencies should be observed when creating the resources:

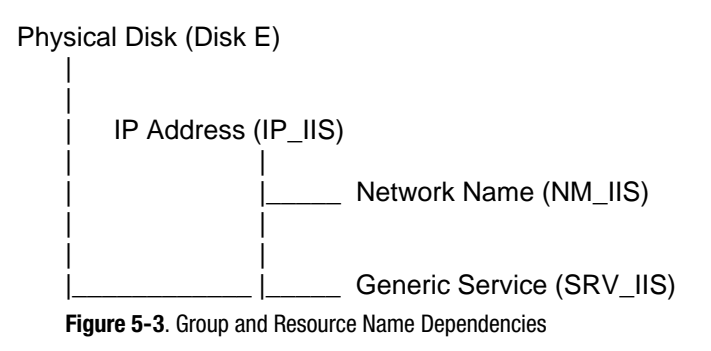

## Creating the IIS 3.0 Resources

Use the following table to create the following resources for this group.

Table 5-2

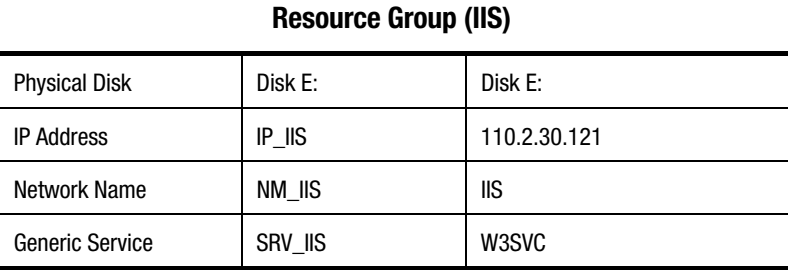

The following sections detail the configuration of each resource.

#### Physical Disk

Use the following information to setup the Shared Disk resource.

#### Table 5-3 IIS 3.0 Group (Physical Disk) Properties

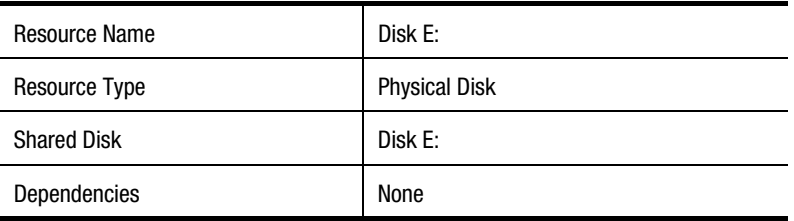

Normally the Shared Disk resource already exists in the cluster and does not have to be created. Copy this Resource to the Resource Group that was just created or rename the Group where this resource is located.

#### 5-4Configuration of Microsoft Cluster Server

## IP Address

Use the following information to setup the IP Address resource.

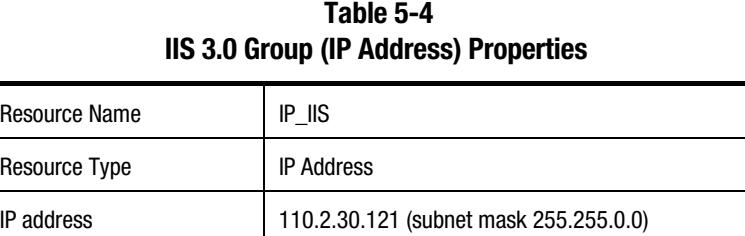

Dependencies | None

1. Enter the name of the IP Address resource. Click **NEXT**.

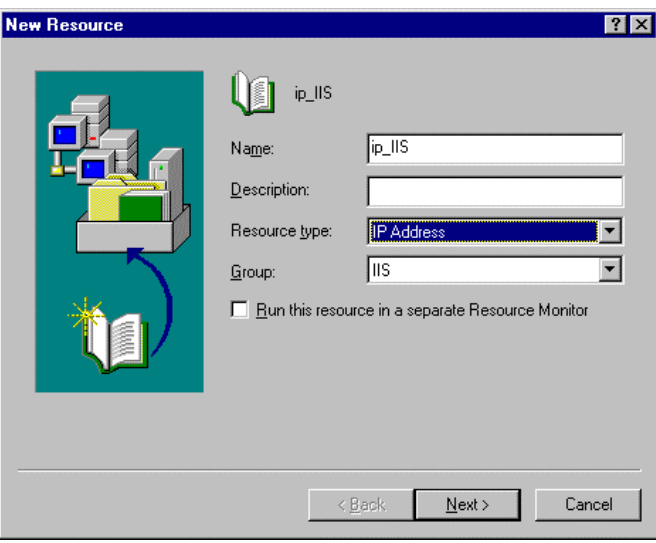

Figure 5-4. IP Address Name

2. Enter the possible nodes that the IP Address can host. Click **NEXT**.

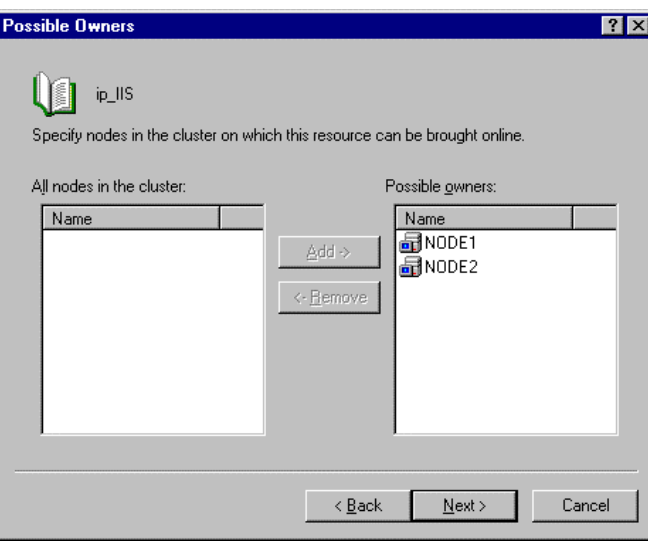

Figure 5-5. IP Address Possible Nodes

3. Since there are no dependencies, leave it blank. Click **NEXT**.

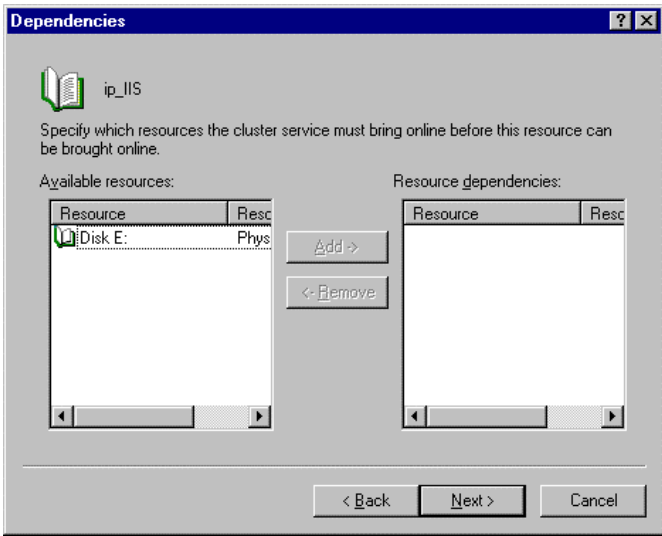

Figure 5-6. IP Address Dependencies

- 5-6Configuration of Microsoft Cluster Server
	- 4. Enter the IP address of the virtual server for the IIS service, including the proper subnet mask, which should be the same subnet mask used for the domain. Click **FINISH**.

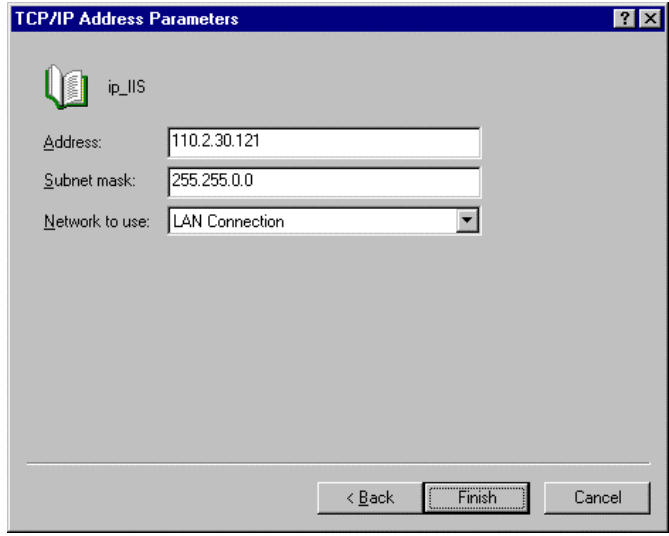

Figure 5-7. IP Address Parameters

#### Network Name

Use the following information to setup the Network Name resource.

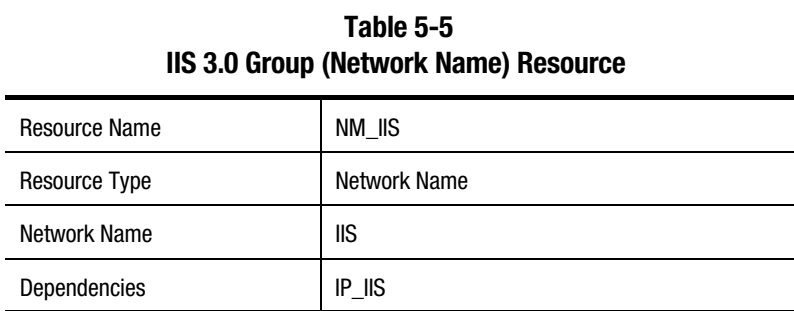

1. Enter the name of the Network Name resource. Click **NEXT**.

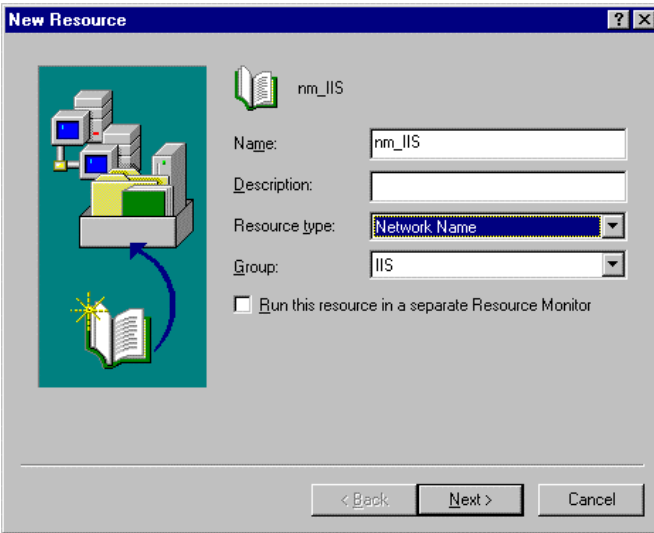

Figure 5-8. Network Name Resource Name

2. Enter the possible nodes that the resource can host. Click **NEXT**.

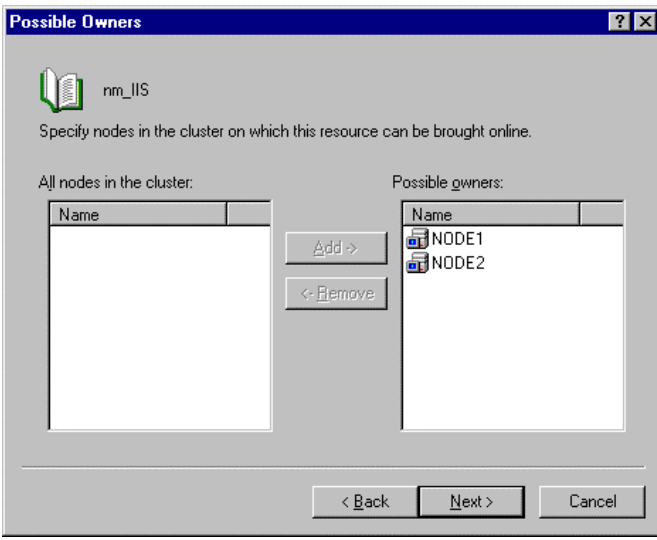

Figure 5-9. Network Name Resource Possible Nodes

5-8Configuration of Microsoft Cluster Server

3. Enter the dependencies of the resource. Select the IP\_IIS resource only. Click **NEXT**.

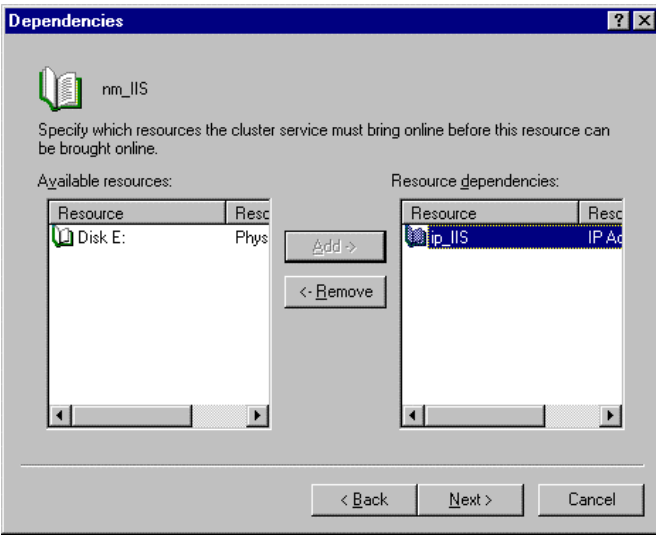

Figure 5-10. Network Name Resource Dependencies

4. Enter the name of the virtual server. Click **FINISH**.

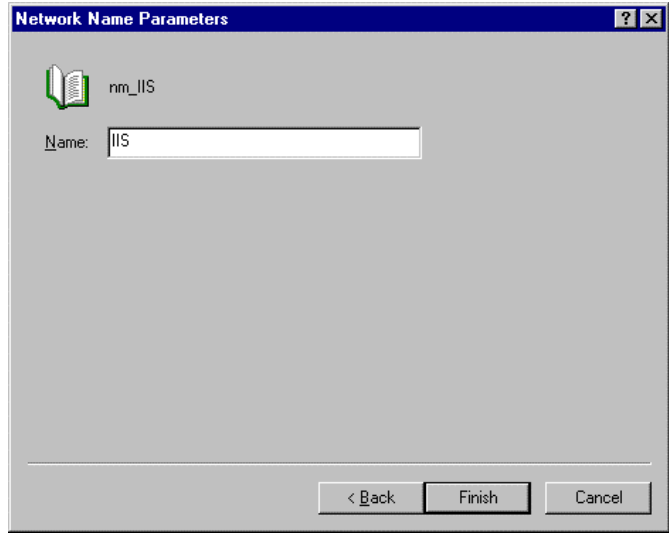

Figure 5-11. Network Name Resource Parameters

#### Generic Service

Use the following information to setup the WWW Service resource.

Table 5-6 IIS 3.0 Group (Generic Service)

| <b>Resource Name</b> | SRV IIS                                   |
|----------------------|-------------------------------------------|
| Resource Type        | Generic Service                           |
| Service Name         | W3SVC (World Wide Web Publishing Service) |
| Dependencies         | Disk E: and IP IIS                        |

1. Enter the name of the Generic Service resource for the WWW service. Click **NEXT**.

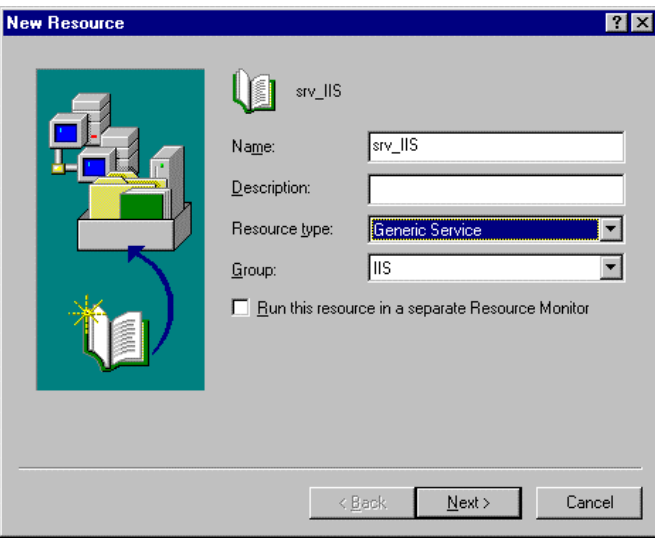

Figure 5-12. WWW Service Name

5-9

#### 5-10Configuration of Microsoft Cluster Server

2. Enter the possible nodes where the service can be hosted. Click **NEXT**.

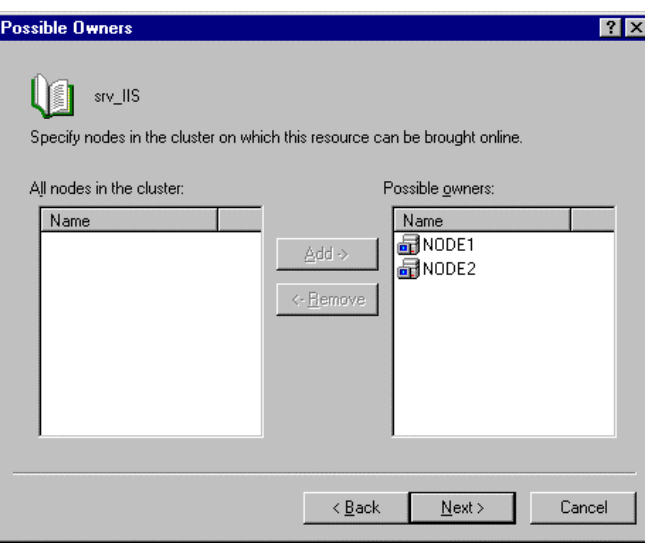

Figure 5-13. WWW Service Possible Nodes

3. For dependencies, enter Disk E: and IP\_IIS. Click **NEXT**.

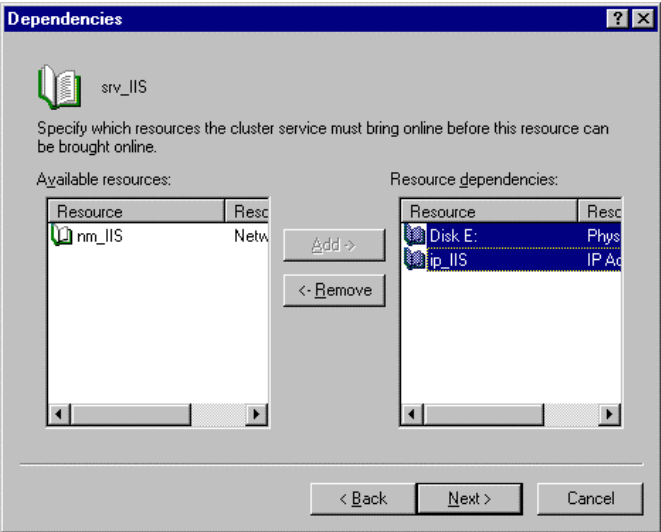

Figure 5-14. WWW Service Dependencies

4. Enter the W3SVC 'World Wide Web Publishing Service' to be used by the resource. Click **NEXT**.

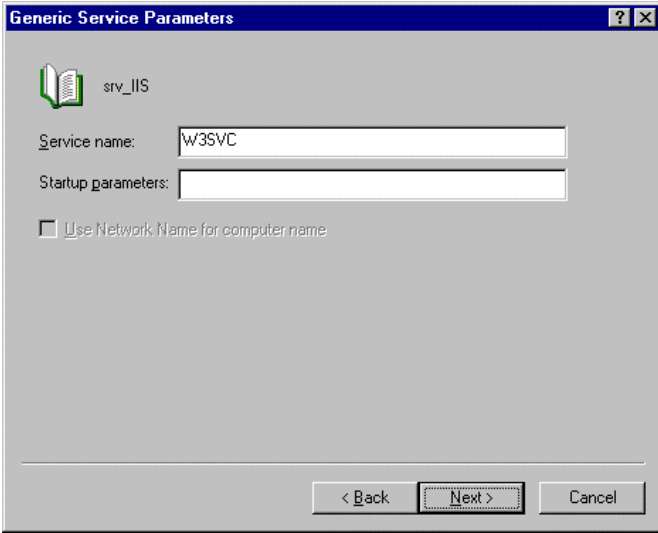

Figure 5-15. WWW Service Parameter

5. Enter any registry entries to be automatically replicated in this box. For the IIS cluster, leave this blank. Click **FINISH**.

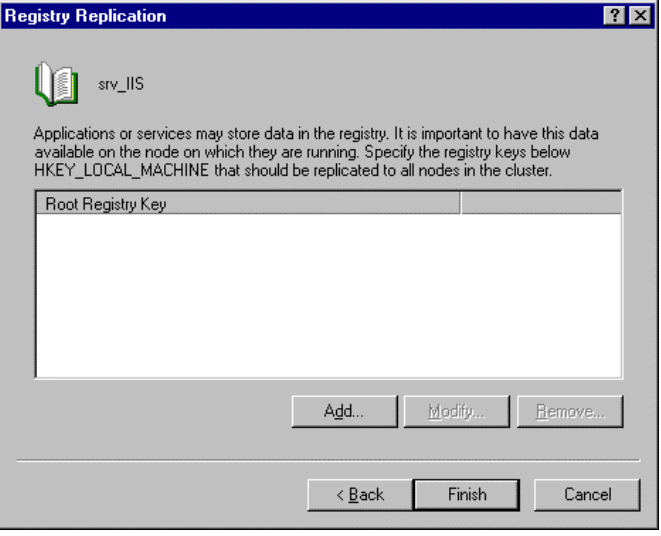

Figure 5-16. WWW Service Registry Replication Parameters

#### 5-12Configuration of Microsoft Cluster Server

To move the resource group immediately to the another node, change the Advanced Properties of each Resource by setting the Threshold value of the Restart to zero (0), and allow it to affect the whole group. This setting prevents the resource from re-starting on the same node, since it is set to zero. If a failure occurs on any resource on that resource group, it moves the whole resource group to the other cluster node and restarts the service.

## Chapter 6 Verifying the Failover

To verify the failover, connect a client machine's web browser to the IP address defined for the Web Service in the group created in the Cluster Server Administrator.

Using the Cluster Administrator, move the group created from the server it is running on to the other server. On the client machine, refresh the current page. The client should experience a brief pause, and then refresh after the group has successfully moved to the other server and come online.

# Appendix Model Hardware Configuration

## Server 1

Compaq ProLiant 2500, 2P P5/200, 64-Mb memory

| 1991G A-1<br><b>Server Configuration Information</b> |                                              |    |  |  |  |
|------------------------------------------------------|----------------------------------------------|----|--|--|--|
| <b>Slot Number</b>                                   | <b>Description</b>                           |    |  |  |  |
| Embedded NIC                                         | Netelligent 10/100 TX (Client Network)       | 5  |  |  |  |
| <b>Embedded Disk Ctrl</b>                            | C875 Ultra Fast Wide SCSI Controller         | 14 |  |  |  |
| Slot 1                                               | Netelligent 10/100 TX (Interconnect Network) | 9  |  |  |  |
| Slot 2                                               | <b>Fibre Channel Host Adapter</b>            | 11 |  |  |  |

Table A-1

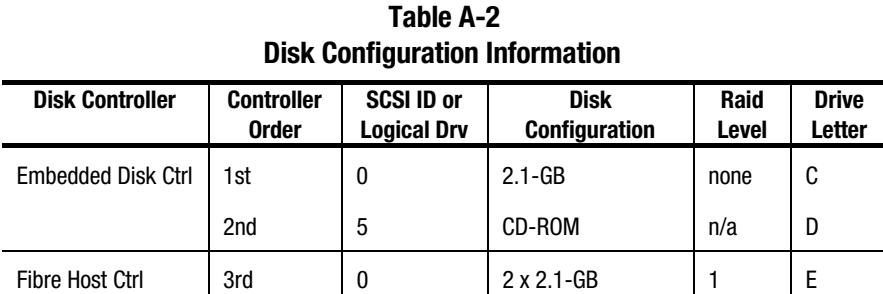

## A-2 Model Hardware Configuration

## Server 2

Compaq ProLiant 2500, 2P P5/200, 64-Mb memory

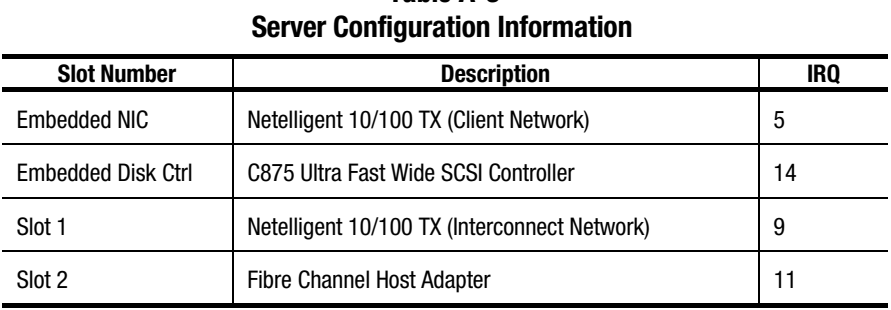

Table A-3

Table A-4 Disk Configuration Information

| <b>Disk Controller</b>    | <b>Controller</b><br><b>Order</b> | <b>SCSI ID or</b><br><b>Logical Drv</b> | <b>Disk</b><br><b>Configuration</b> | Raid<br><b>Level</b> | <b>Drive</b><br>Letter |
|---------------------------|-----------------------------------|-----------------------------------------|-------------------------------------|----------------------|------------------------|
| <b>Embedded Disk Ctrl</b> | 1st                               | 0                                       | $2.1 - Gb$                          | none                 | C                      |
|                           | 2nd                               | 5                                       | CD-ROM                              | n/a                  |                        |
| Fibre Host Ctrl           | 3rd                               | 0                                       | $2 \times 2.1 - GB$                 |                      |                        |

## **Glossary**

**Availability** The ability of a system to appear to the users as if it was operating continuously, even though failures have occurred.

**Cluster** A cluster is a set of independent computer systems working together as a single system. The cluster software directs client requests to one of the systems in the cluster based on resource accessibility, server load, and application requirements. When a system in the cluster fails the cluster software will recover and disperse the work from the failed system amongst the remaining systems in the cluster. When the overall load exceeds the capabilities of the systems in the cluster, additional systems may be added to the cluster. The failure of a system in the cluster will not affect the other systems and in certain cases the client applications should be unaware of the failure, except for some loss of service for a short period of time.

> Given the above definition, it would be hard to distinguish a cluster from a general distributed system; therefore, clusters provide the following additional capabilities:

- Every system in the cluster must have full connectivity and communications with all other systems in the cluster.
- Systems in the cluster know all the other systems in the cluster; they join in order to form a cluster. The cluster systems also know when systems join or leave the cluster, via a connection manager.
- Systems in the cluster know what resources are available on all other members of the cluster.
- There is a virtual circuit, provided by the connection manager that provides reliable delivery of messages between systems in the cluster.

#### G-2 Glossary

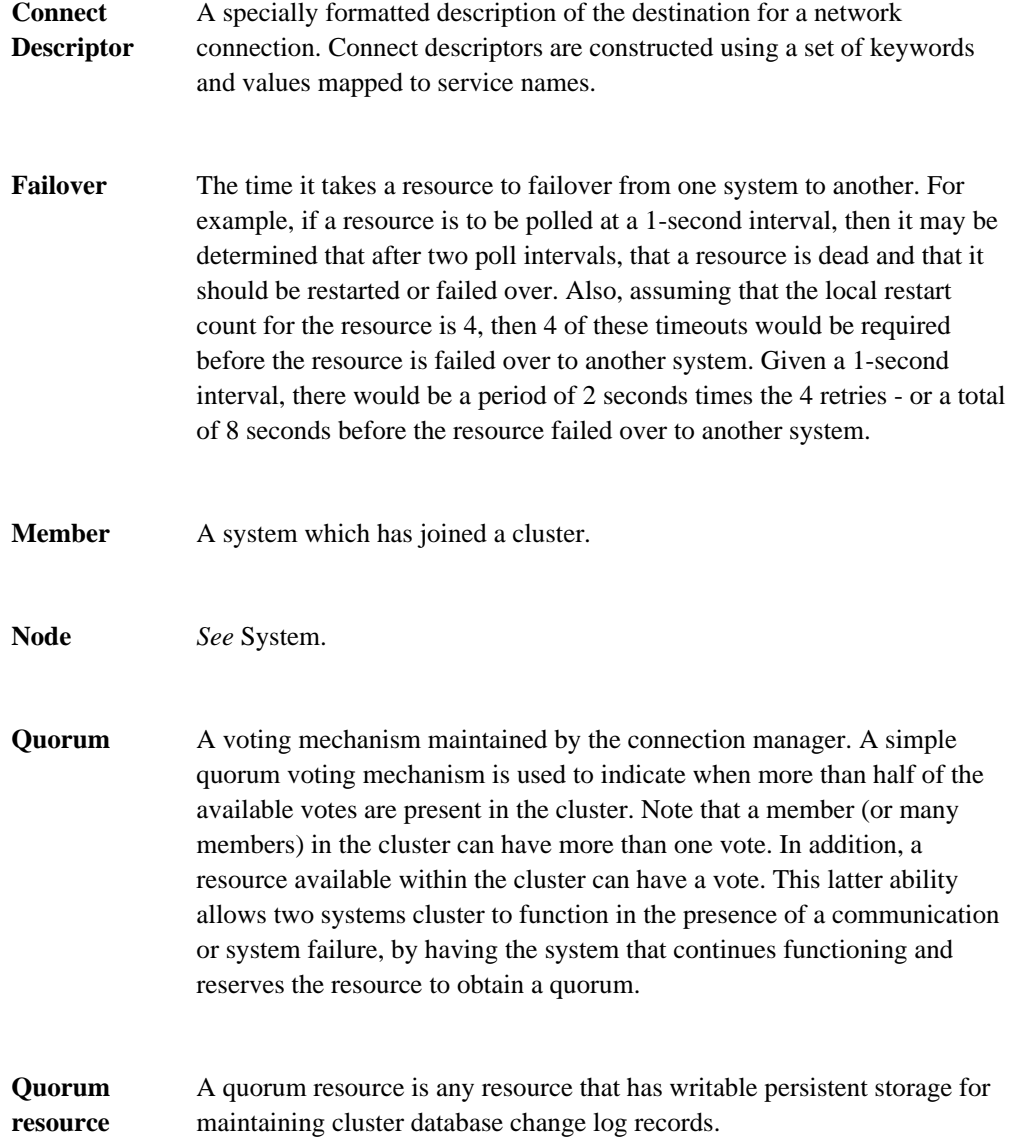

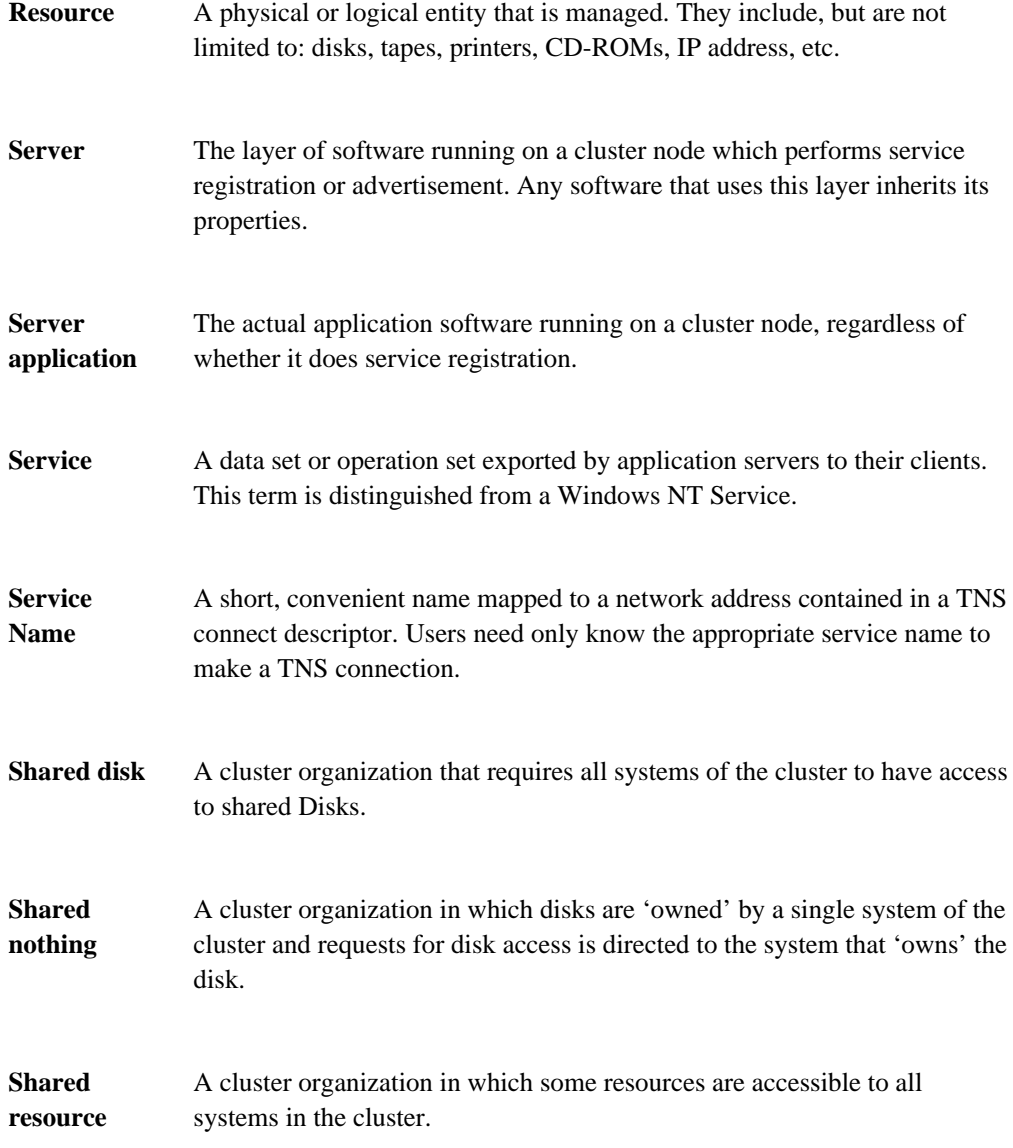

#### Index-1

## Index

#### A

advantages of a failover, 2-2 audience, expected, 1-2

#### C

cable, crossover, 3-1 changing the WWW service directories, 4-4 changing the WWW startup options, 4-3 client configuration, 3-5, 3-6 cluster executables, location of,4-1 cluster IP address, 4-1 cluster kit, 3-1 common name, 2-1 Compaq Array Configuration Utility, 3-6 Deskpro, 3-5 Fibre Channel Loop Expansion Module, 3-5 Netelligent 10/100 TX PCI UTP Network Interface Controller, 3- 5 NT Support Software Utility, 3-6 ProLiant Fibre Channel Array Controller, 3-5 ProLiant Fibre Channel Disk Storage System F2, 3-5 ProLiant servers, 3-1 SmartStart, 3-6

configuration, disk, A-1, A-2 server, A-1, A-2 Microsoft Cluster Server, 5-1 hardware, A-1 Standard ProLiant Cluster, 3-1 creating the IIS 3.0 resource group, 5-1 creating the IIS 3.0 resources, 5-3 crossover cable, 3-1

#### D

dedicated server interconnect, 3-1 dependencies, 5-2 IP Address, 5-5 Network Name Resource, 5-8 WWW Service, 5-10 disadvantages of a failover, 2-2 disk configuration, A-1, A-2 DLLs, 2-1 domain name, 3-3 duplexed network cards, 3-2

#### E

executables, location of, 3-4 expected audience, 1-2

Index -2

## F

failback, 5-2 failover environment, 3-1 advantages of, 2-2 disadvantages of, 2-2 overview of, 2-1 resource, 2-1 service, 2-1 types of, 2-1 verifying, 6-1

#### G

generic service, 5-9

#### H

hardware requirements, 3-5 hub, private, 3-1

#### I

Installation, Microsoft Internet Information Server 3.0 , 4-2 IP Address, 5-4 cluster, 3-3 dependencies, 5-5 interconnect, 3-3 server, 3-1, 3-2, 3-3 virtual server, 3-1, 3-3 parameters, 5-6 resource, 5-4

#### L

Location of cluster executables, 4-1 executables, 3-4

Web Pages / Scripts, 3-4

#### M

Microsoft Cluster Server installation, 4-1 configuration of, 5-1 Microsoft Internet Explorer, 3-6 Microsoft Internet Information Server 3.0 Installation, 4-2 Microsoft IIS 3.0 Resource Group, creating, 5-1 Microsoft IIS 3.0 Resources, creating, 5-3 Microsoft Windows NT Enterprise Server 4.0, 3-6 Microsoft Windows NT Service Pack 3-3, 3-6 Model Failover Environment, 3-1 Model Hardware Configuration, A-1

#### N

network cards, duplexed, 3-2 Network Name resource, 5-6 resource dependencies, 5-8 resource parameters, 5-8 network protocol, 3-2, 3-6

#### O

Operating System, 3-3 outage, planned, 2-2 outage, unplanned, 2-2 overview of a failover, 2-1

#### Index-3

#### P

Parameters WWW Service, 5-11 IP Address, 5-6 Network Name Resource, 5-8 WWW Service Registry Replication, 5-11 PCI network cards, 3-1 Physical Disk, 5-3 planned outage, 2-2 preferred node, 5-2 private hub, 3-1 ProLiant Storage Unit, 3-1

#### Q

Quorum Disk, 4-1

#### R

registry entries, 5-11 requirements, hardware, 3-5 requirements, software,3-6 resource failover, 2-1 resource, IP Address 5-4 resource, Network Name 5-6

#### S

server configuration, 3-5, 3-6, A-1, A-2 service directories, setting up, 4-4 service failover, 2-1 shared disk resource, 5-3 shared disks, 4-1 software installation process, 4-1 software requirements, 3-6 standard ProLiant Cluster configuration, 3-1

startup options for the World Wide Web Service, 4-4 subnet mask, 5-6

#### T

TCP/IP, 3-2, 3-6 text conventions, 1-2 troubleshooting, 4-1 types of failover, 2-1

#### U

unplanned outage, 2-2 upgrade from IIS 2.0, 4-2

#### V

verifying the failover, 6-1 virtual server, 5-6, 5-8

#### W

Web Pages / Scripts, location of, 3-4 World Wide Web Service startup options, 4-3, 4-4 dependencies, 5-10 directories, changing, 4-4 parameter, 5-11 properties, 4-5 registry replication parameters, 5-11 resource, 5-9